# **Architecture Diagram**

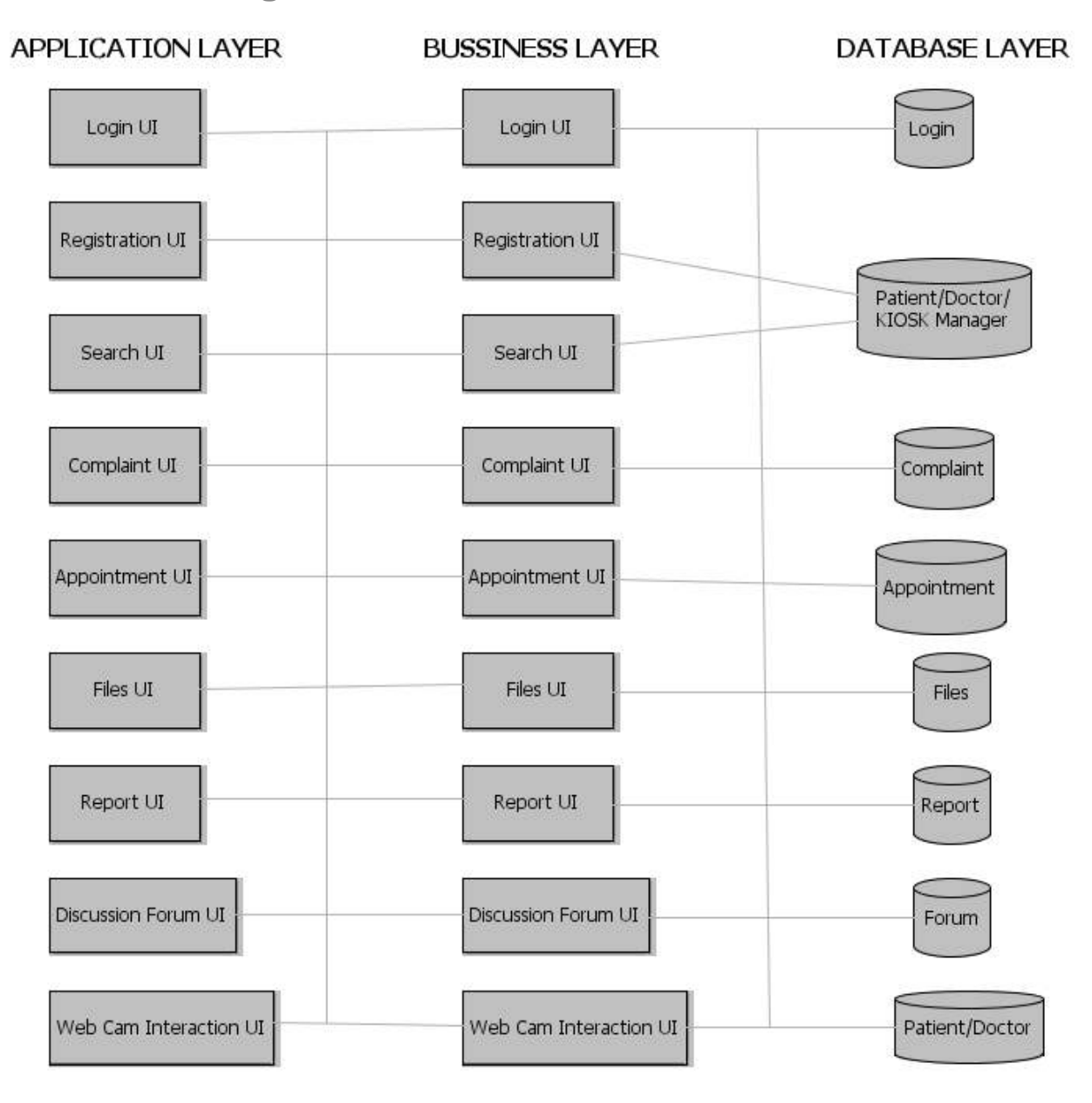

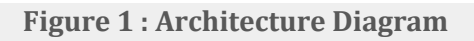

# **Use Case Model Survey**

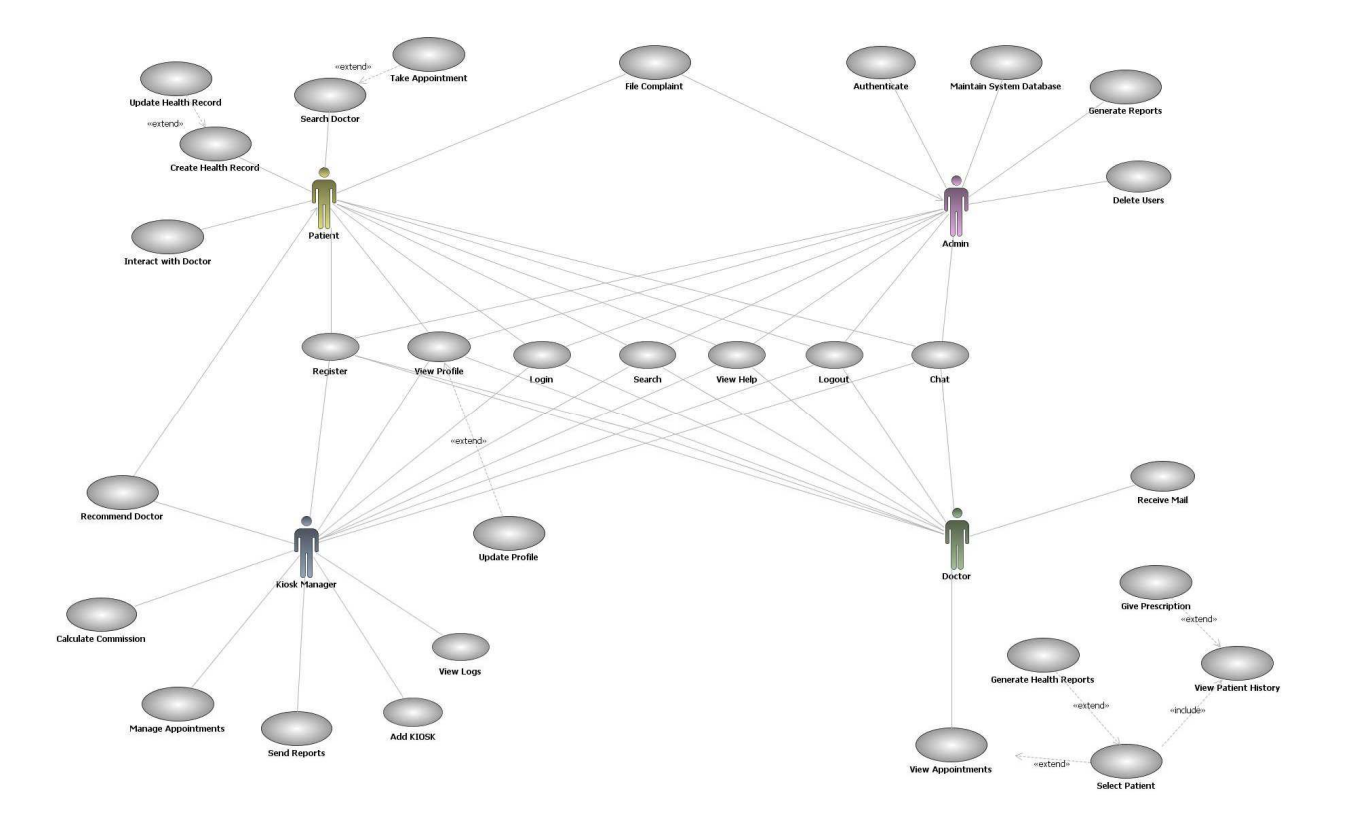

**Figure 2 : Use Case Model Survey** 

### **Patient:**

 Patients can search for doctor and make online appointments. They also can view their health record, lab reports, doctor's prescription and medical expenses. Patient can also register complaint on any doctor.

#### **Doctor:**

Doctor's can give appointments, e-prescription and can update and view patient's health record.

#### **Kiosk Manager:**

Kiosk Manager views and manages the appointments, performs day open and close activities and calculates his commission. He also sends reports to admin.

#### **Admin:**

Admin has the authority to add/delete users, grant permission to doctors and kiosk manager, to generate and view reports. He also views the complaints of patients and takes necessary actions.

# **Database Design**

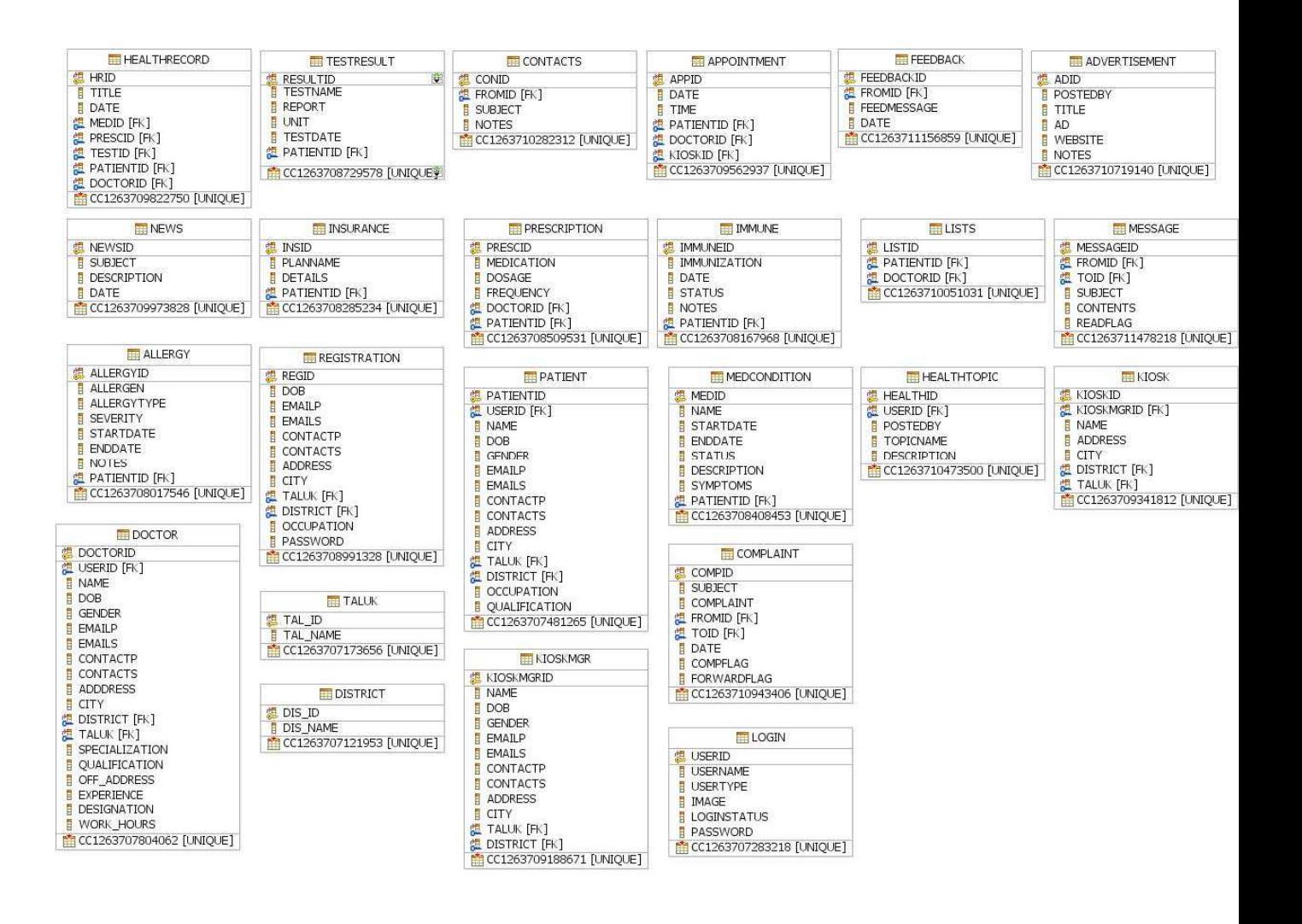

**Figure 3 :Database Design** 

# **Activity Diagrams**

### **User Registration Activity**

Initially user is made to fill all mandatory fields filled in registration form. Once the user clicks submit, the username is verified. If the username is already present, then the user is again taken back, so that he can change the username. If the username is not present then it checks for password and remaining mandatory fields. If any of the mandatory field is left empty or filled incorrect, then the user is informed to enter the correct values. Once all these verifications are succeeded, then the registration is done.

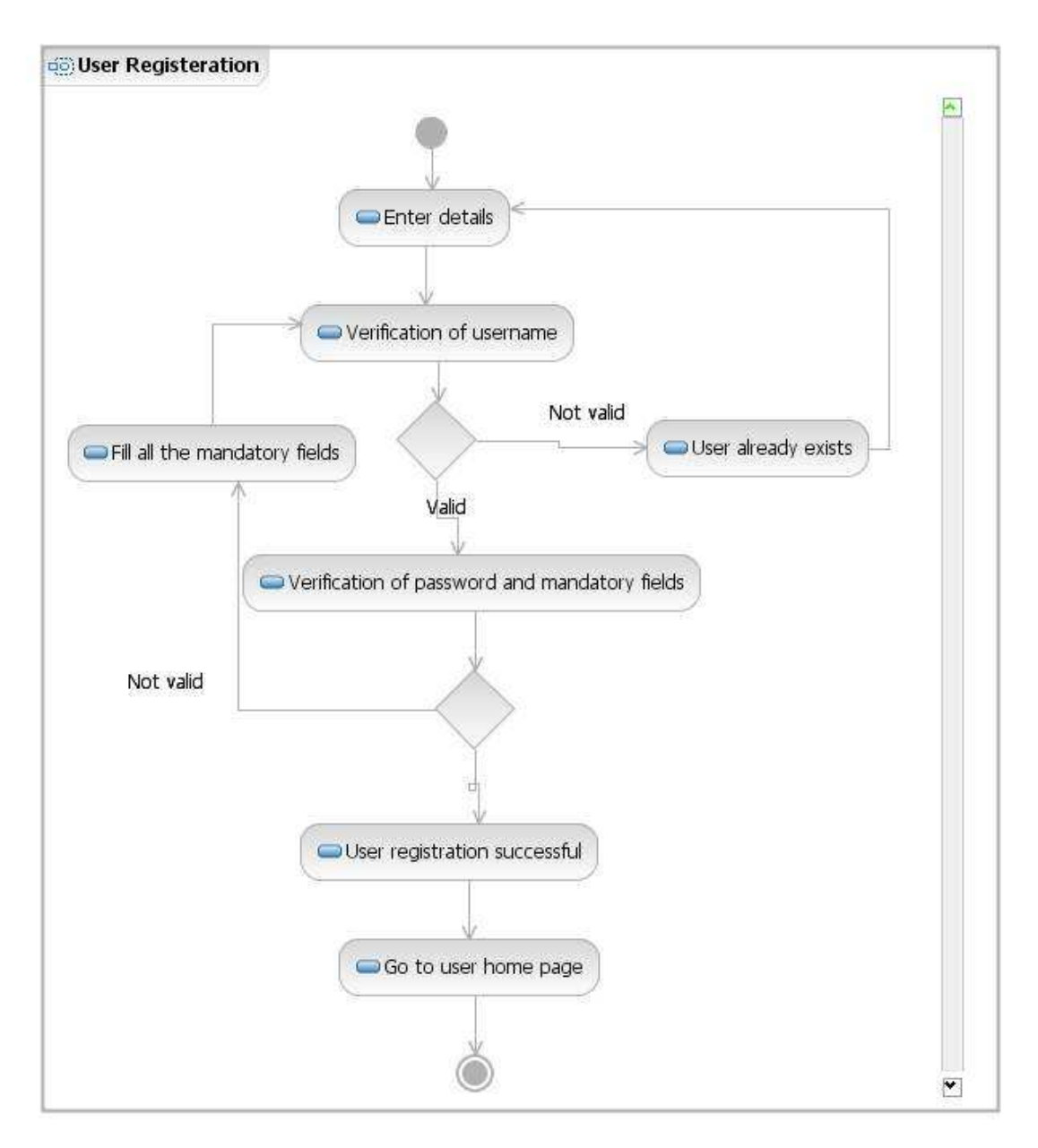

### Figure 4 : Activity Diagram Representing User Registration

#### **Doctor and Kiosk Manager Registration Activity**

The doctor and KM needs to fill all mandatory fields filled in registration form. Once they click submit, the username is verified. If the username is already present, then they are again taken back, so that they can change the username. If the username is not present then it checks for password and remaining mandatory fields. If any of the mandatory field is left empty or filled incorrect, then they are informed to enter the correct values. These details are sent to admin for verification and the admin verifies the data and approves registration and grants privileges.

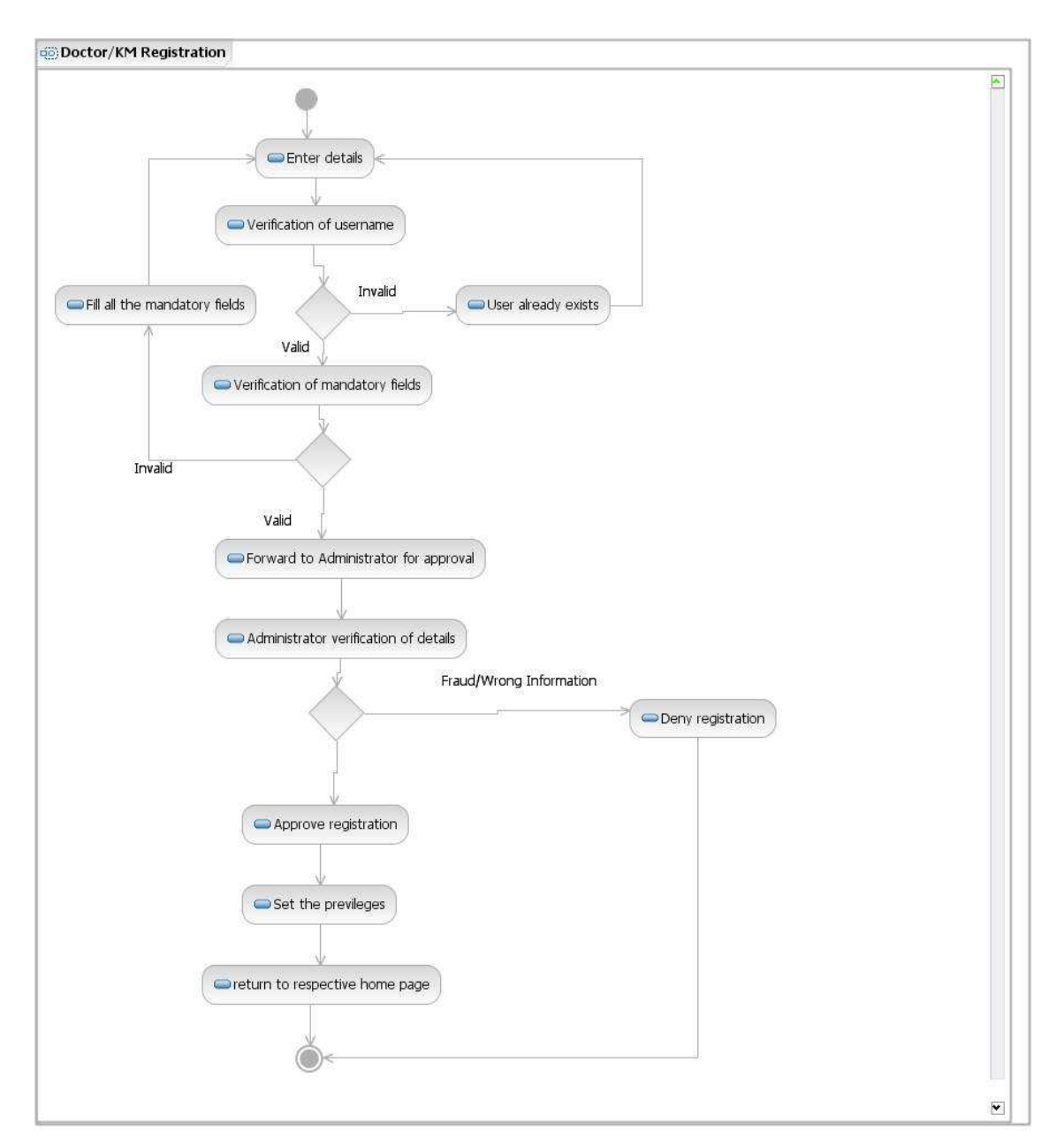

Figure 5 : Activity Diagram Representing Doctor and KM Registration

#### **User Login Activity**

User is made to enter the username and password, if he is signing in through KIOSK, KIOSK ID has to be entered, then entered values are verified. If it is a valid username and password, then the user is logged in, or else they are asked to re enter the correct values.

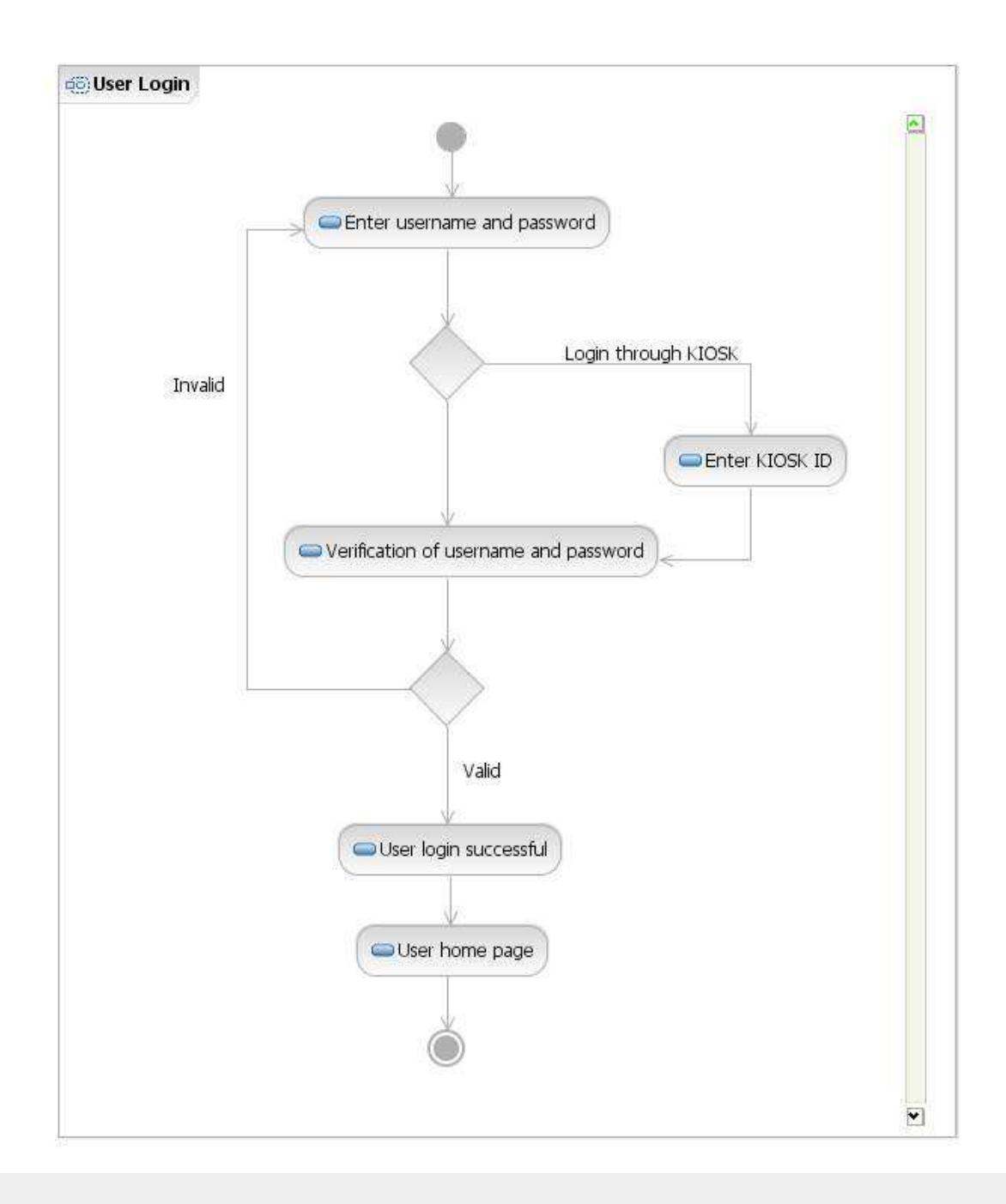

### Figure 6 : Activity Diagram Representing User Login

### **Privileged User Login Activity**

Privileged User such as Doctor, Kiosk Manager and Administrator is made to enter the username and password, entered values are verified. If it is a valid username and password, then the user is logged in and assigned the respective privileges, or else they is asked to retry by entering the correct values.

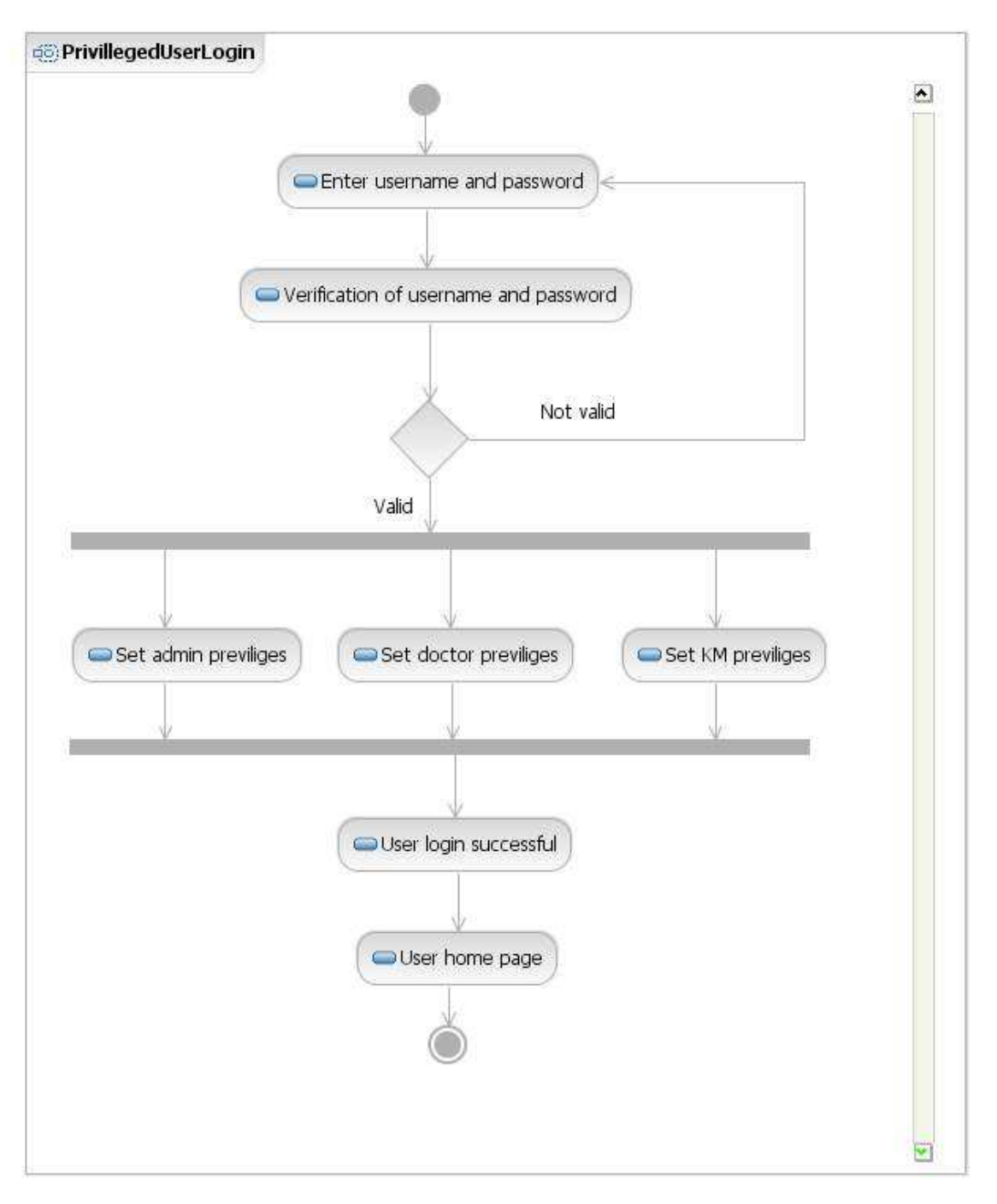

Figure 7 : Activity Diagram Representing Privileged User Login

### **Take Appointment Activity**

The patient will search for a doctor using search option. Then the patient selects a doctor from search results

and enters date and time for an appointment and sends it to the doctor.

Doctor views this request.

Then he can either reject the request or can approve it by sending an appropriate message to patient.

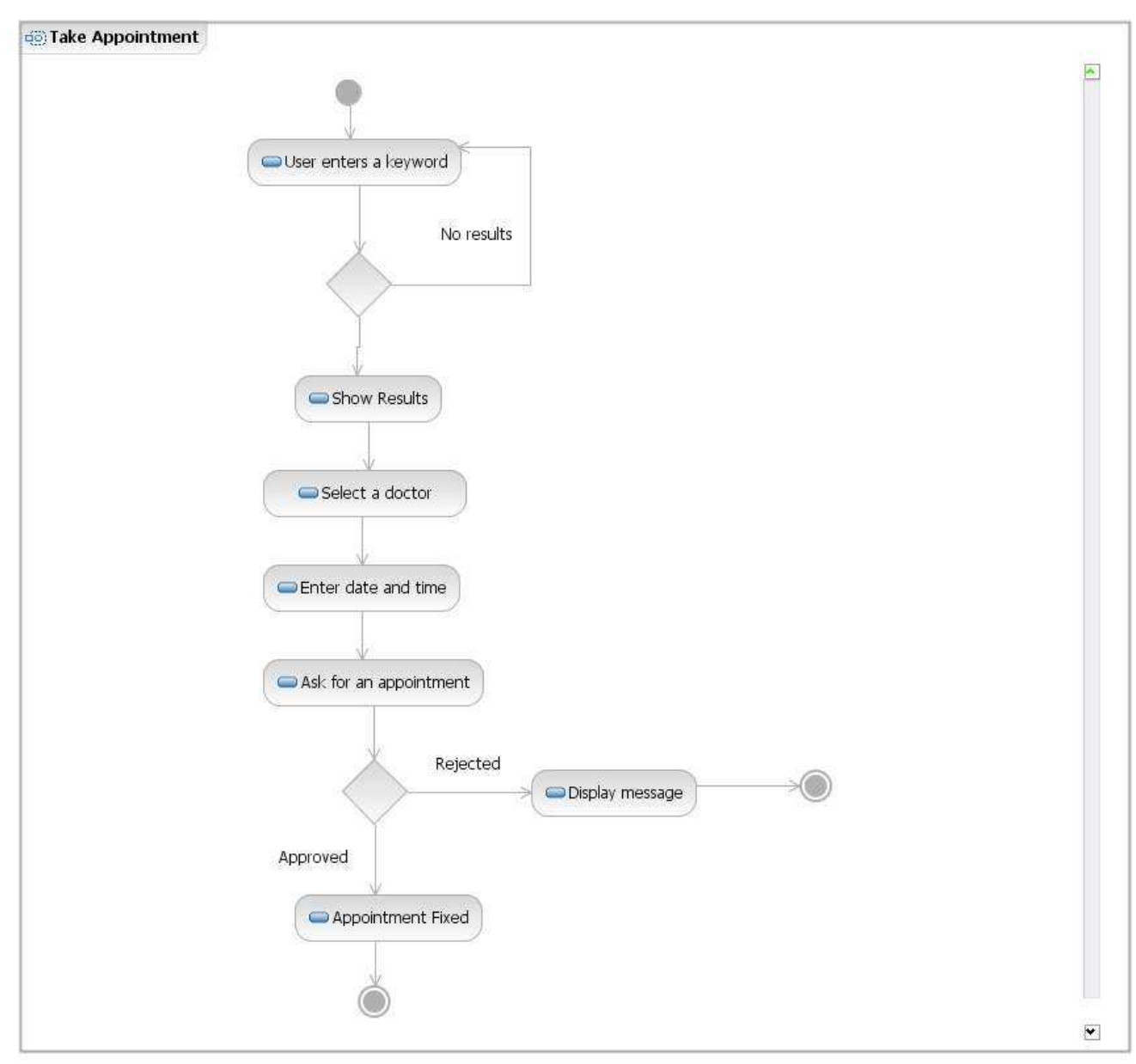

### Figure 8 : Activity Diagram For Taking Appointment

### **Web Camera Interaction Activity**

The patient will select a doctor and then if he has an appointment with that doctor, he can directly start web cam interaction session. If the patient does not have appointment, then he should check whether the doctor is busy or available. If the doctor is available, the patient will send a request to doctor. If the doctor accepts the request, the patient can start the interaction session. Finally, patient will close the session.

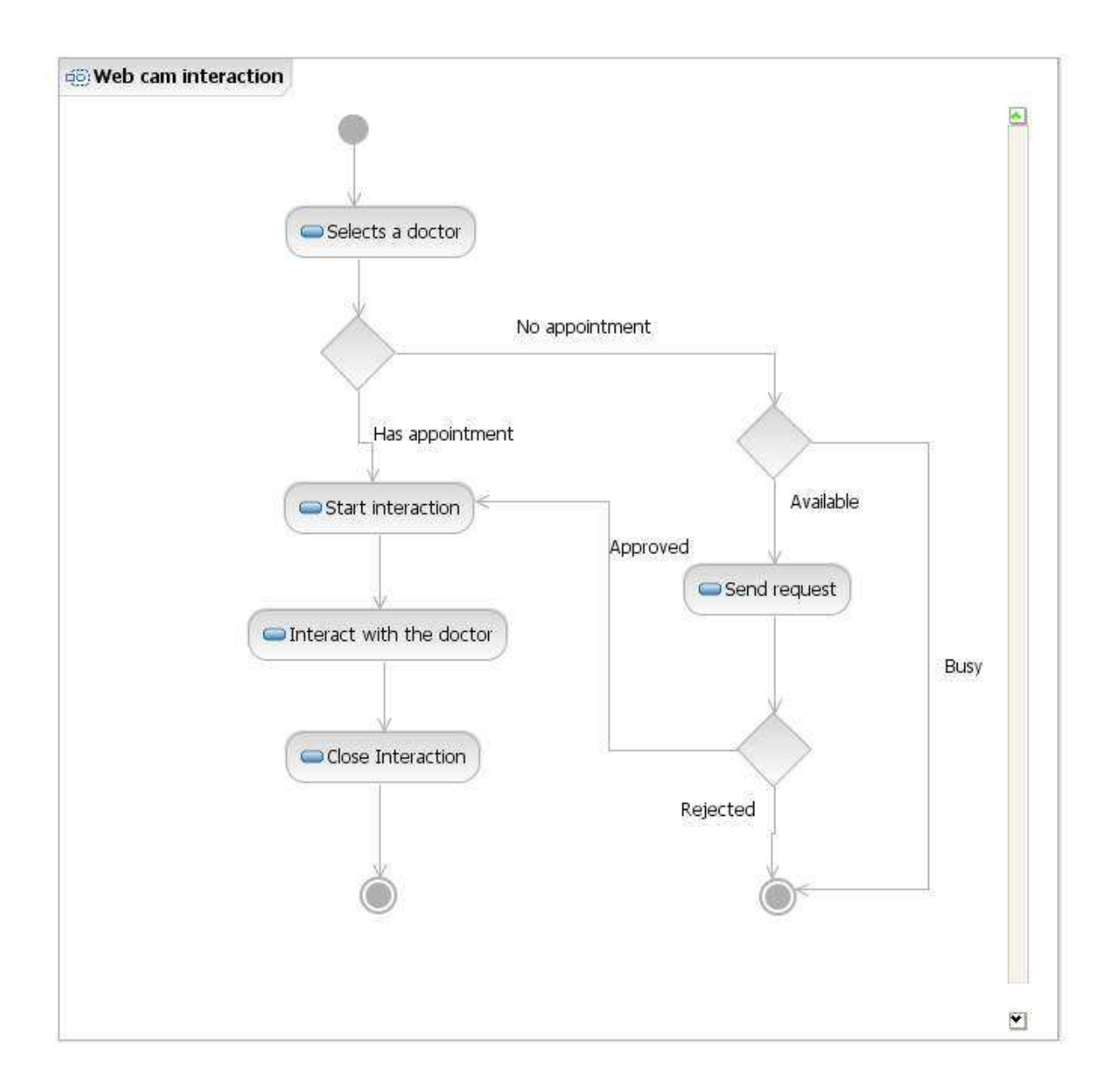

Figure 9 : Activity Diagram Representing Web Cam Interaction

### **Providing Prescription Activity**

The doctor selects a particular patient, then views his/her health record to analyze his/her conditions, symptoms of diseases etc.. And then doctor enters the prescription and send it to the patient.

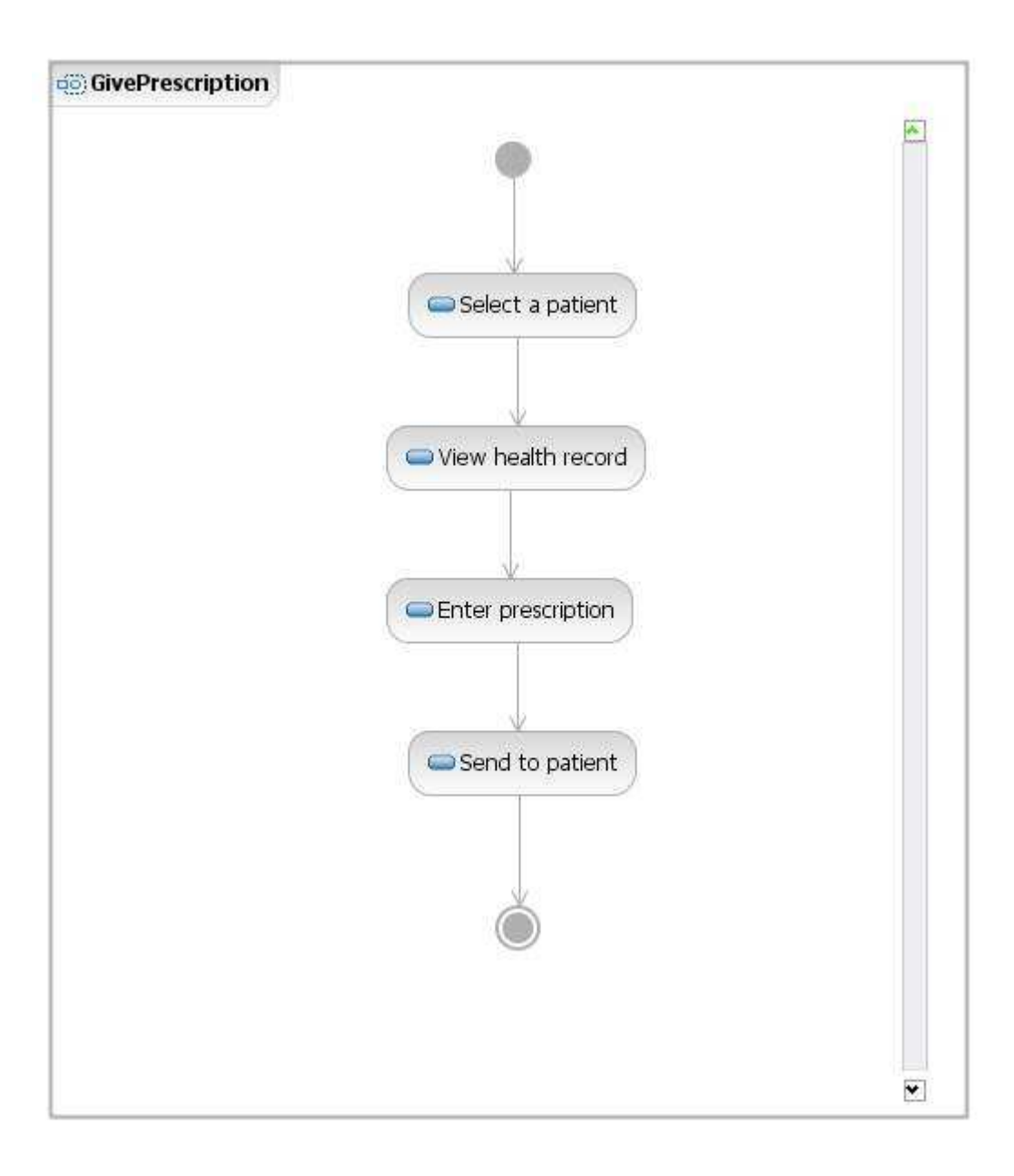

Figure 10 : Activity Diagram For Giving Prescription

# **Lodging a Complaint Activity**

The patient enters the complaint text and sends it to admin and the system generated Complaint\_ID is returned to user.

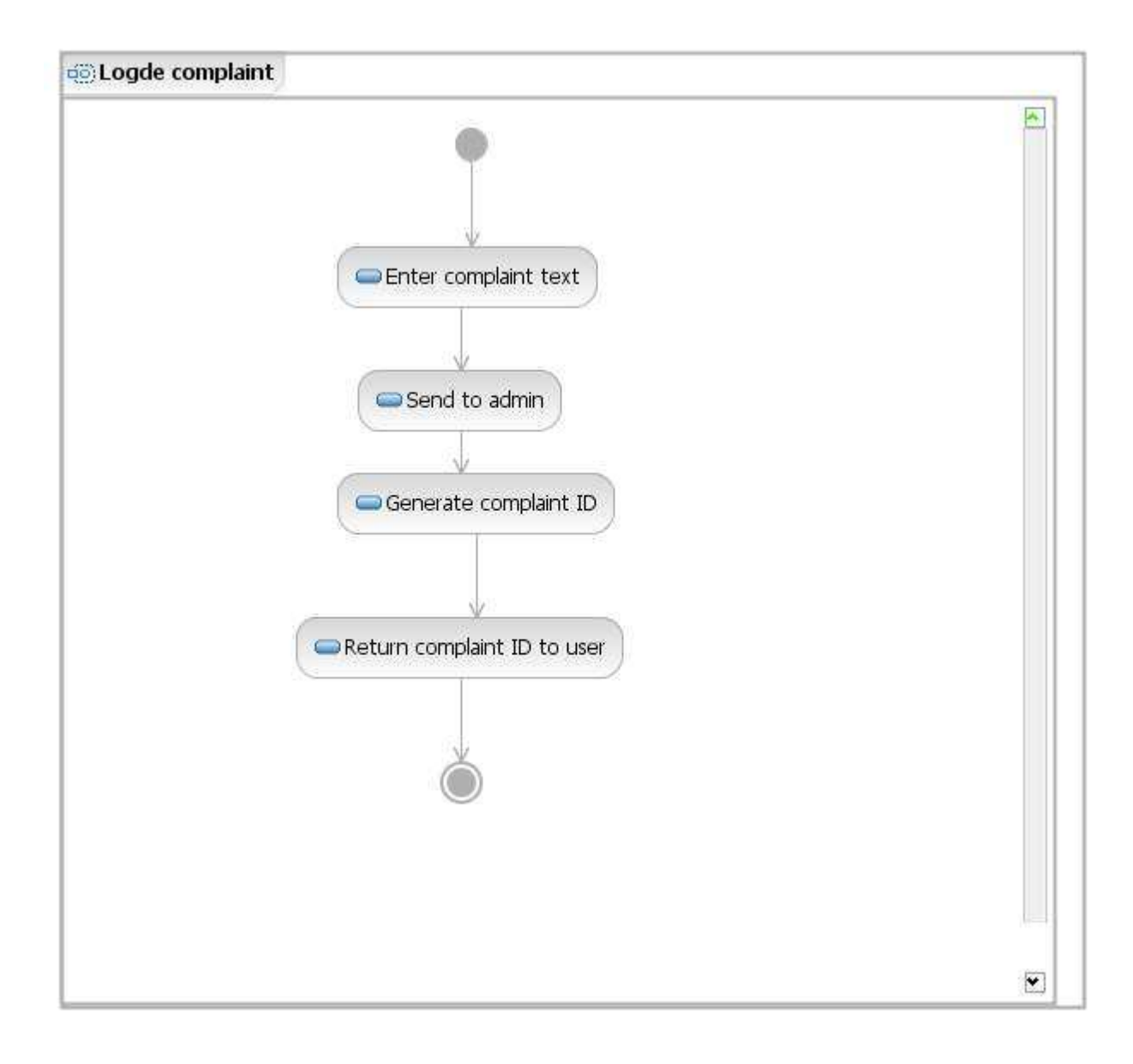

Figure 11 : Activity Diagram For Lodging Complaint

# **Replying a Complaint Activity**

The admin views the complaint and then he may reply to the user or he may select the respective doctor and forwards the complaint to him.

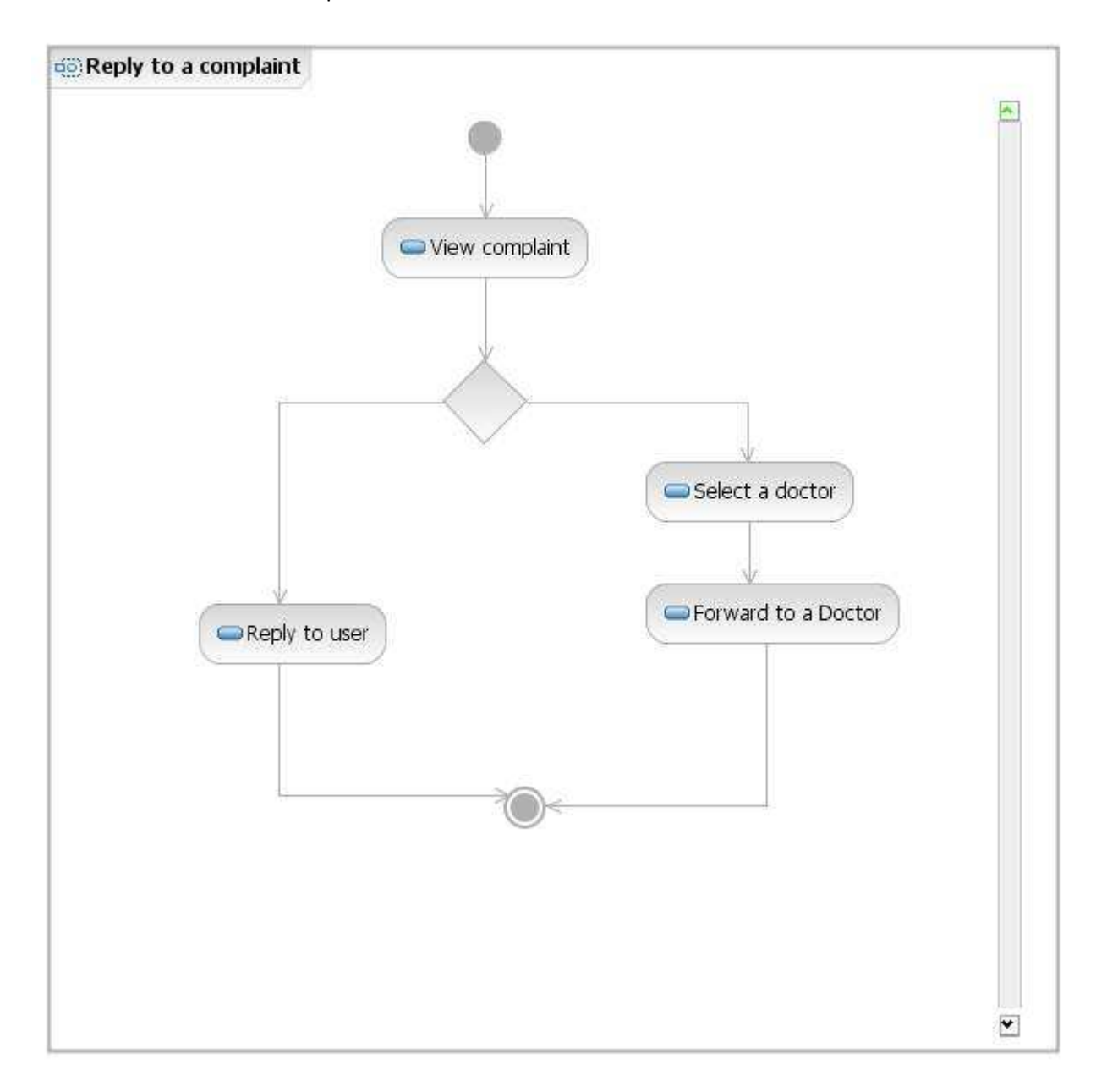

Figure 12 : Activity Diagram For Representing Reply To Complaint

### **Participating in a Discussion Forum Activity**

The system displays all the posts to the users. The user can select a thread from the recent posts and can reply for that post or he/she can create the new post. The user can directly create a new thread and in that he/she can create a new post. The user can also search for a particular topic and can select a thread from the results and can create a new post.

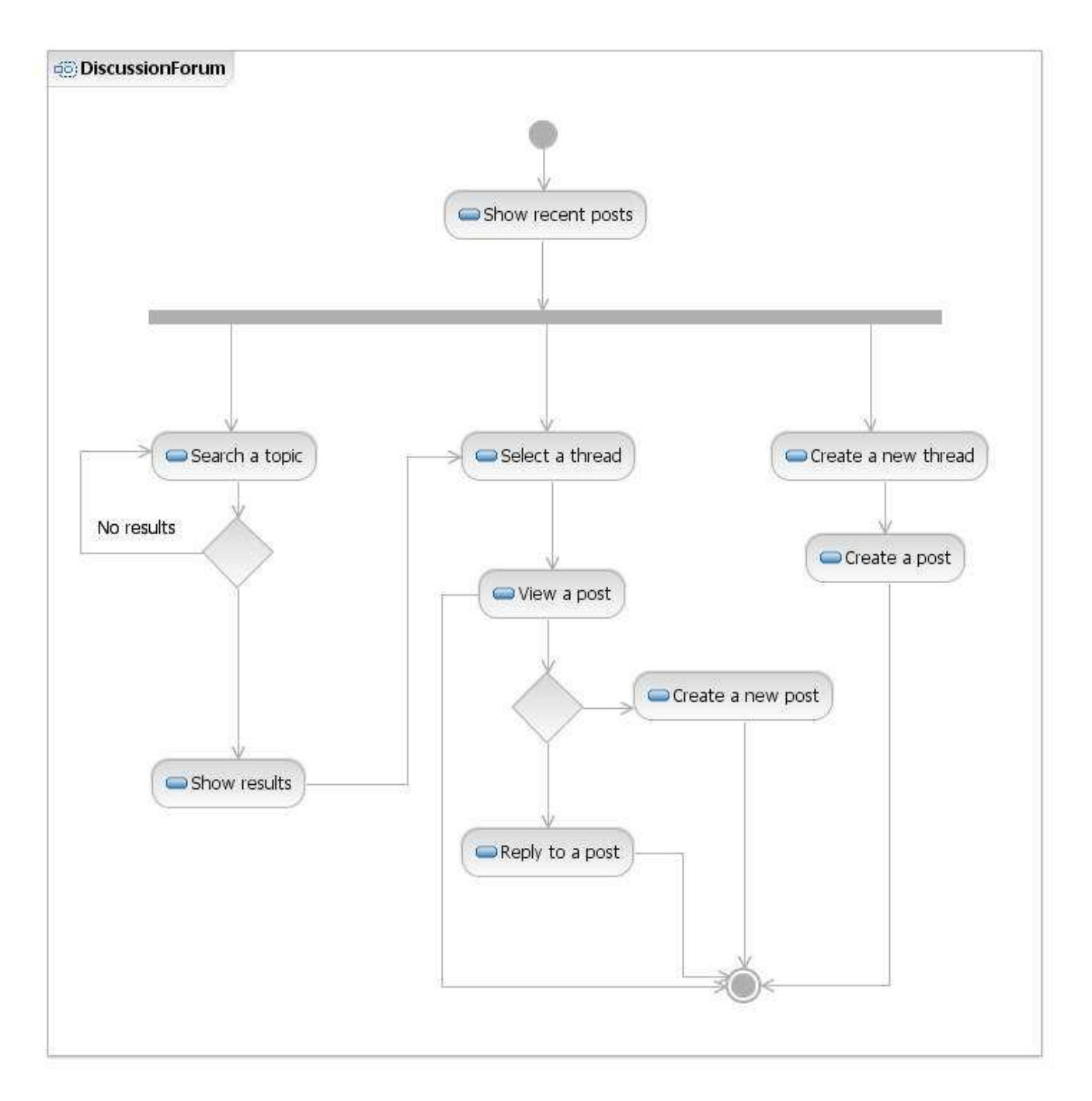

Figure 13 : Activity Diagram Representing Discussion Forum

# **Sequence Diagrams**

### **Users Login Sequence Diagram**

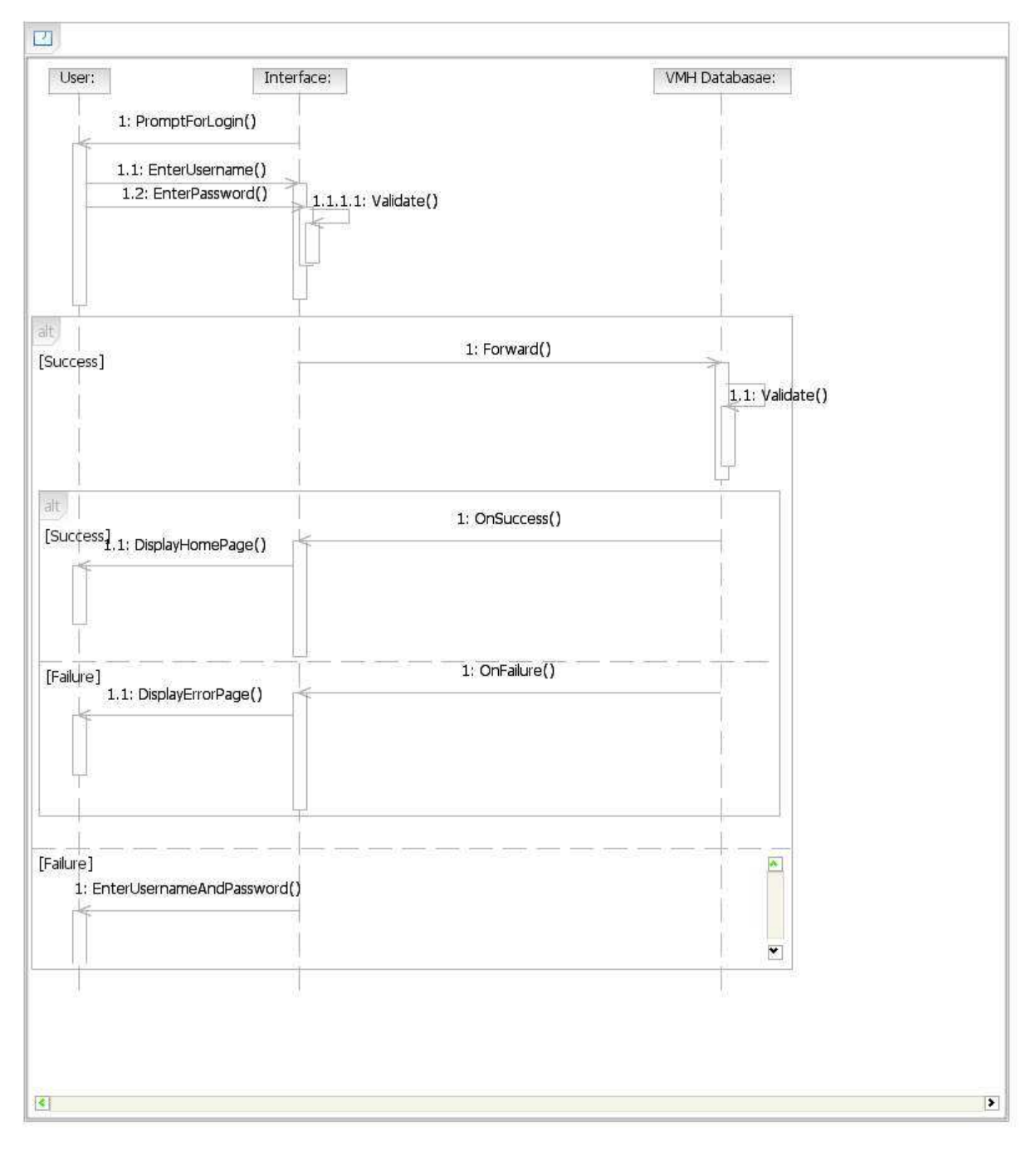

### Figure 14 : Sequence Diagram Representing Login Process

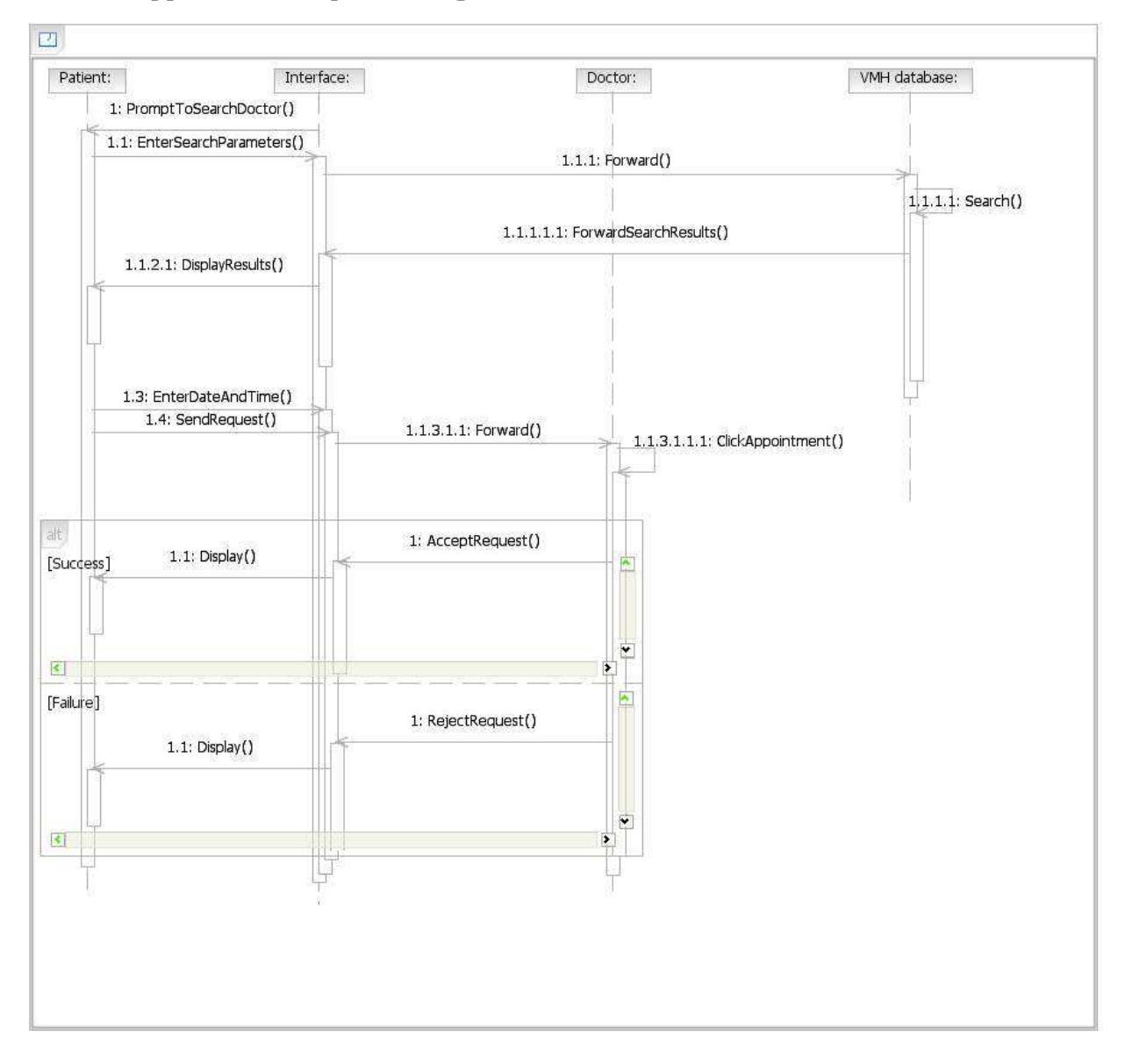

**Make an Appointment Sequence Diagram** 

Figure 15 : Sequence Diagram Representing Appointment

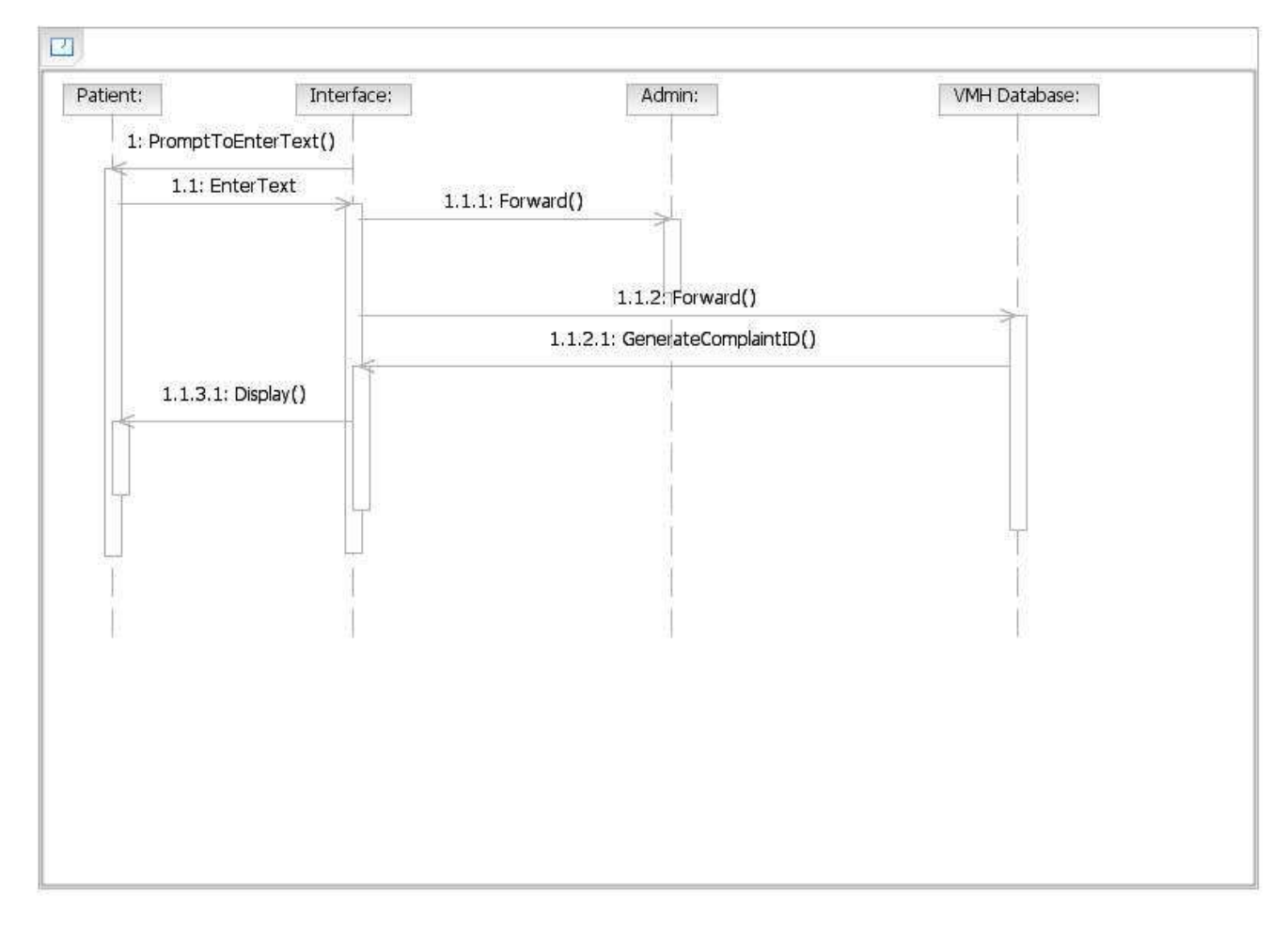

# **Lodge Complaint Sequence Diagram**

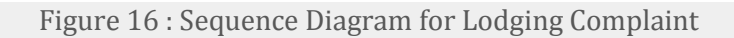

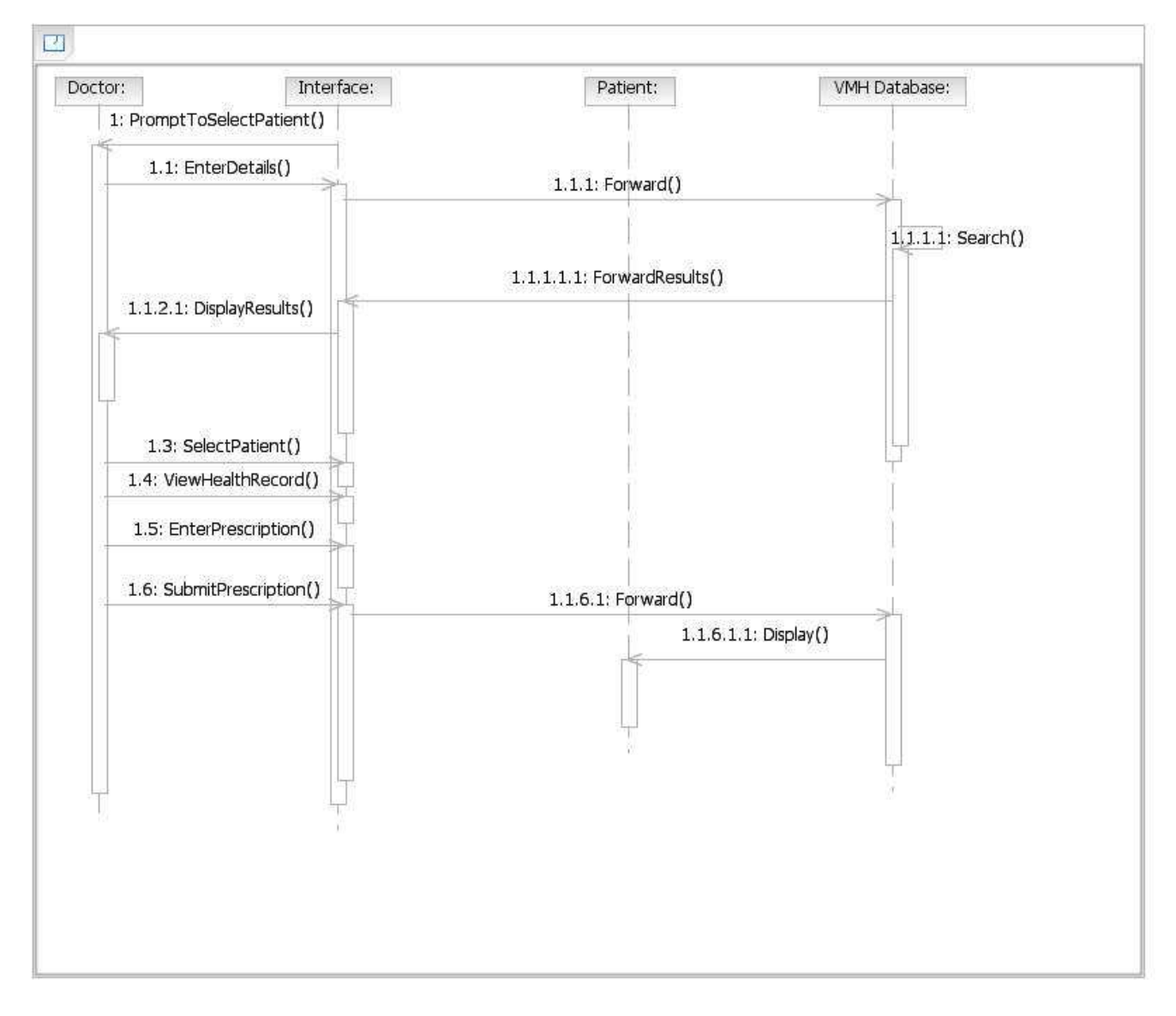

# **Prescription Sequence Diagram**

Figure 17 : Sequence Diagram for Prescription

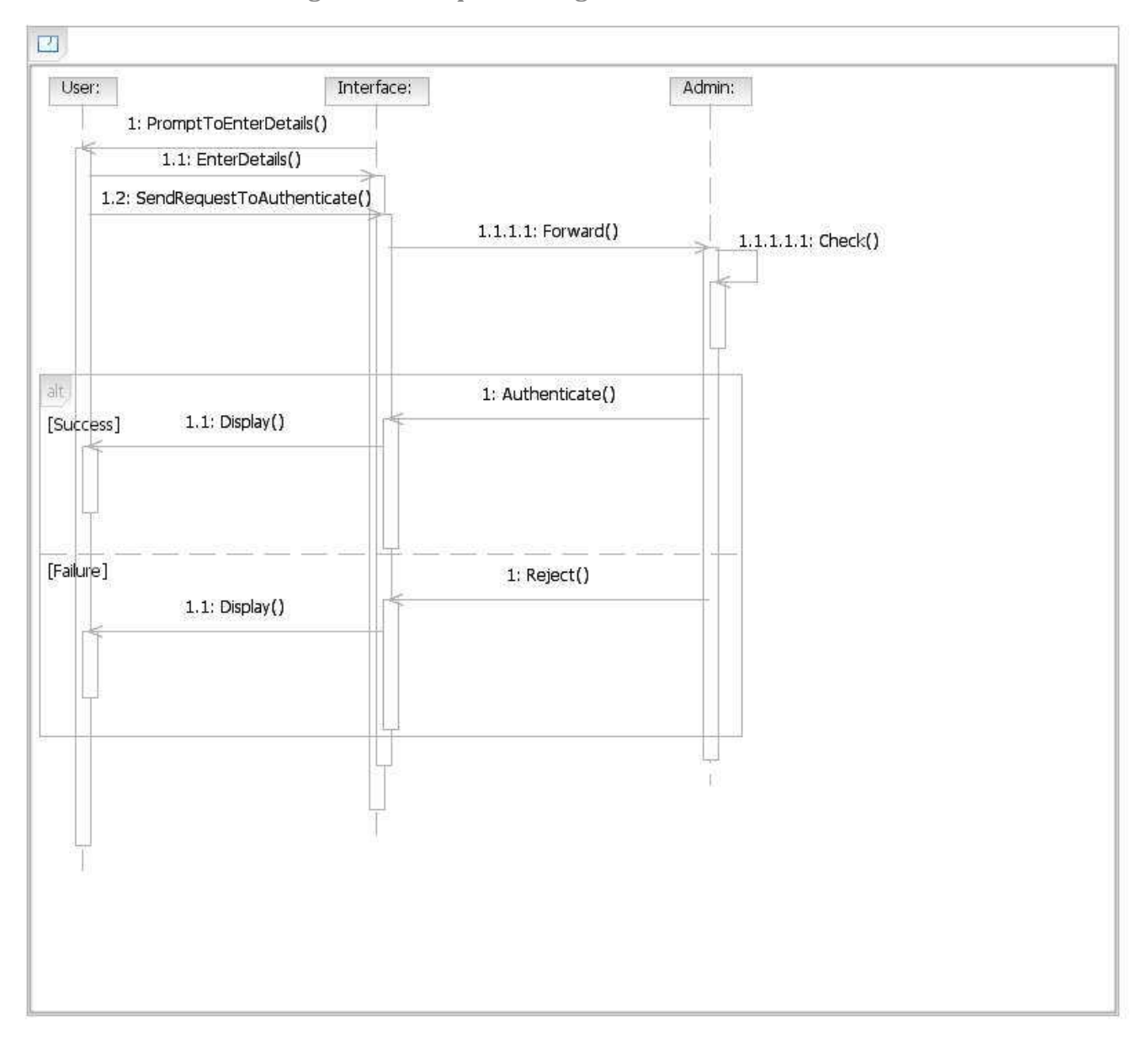

 **Authentication of Privileged Users Sequence Diagram** 

Figure 18:Sequence Diagram for Authentication of Privileged Users

### **Web Cam Interaction**

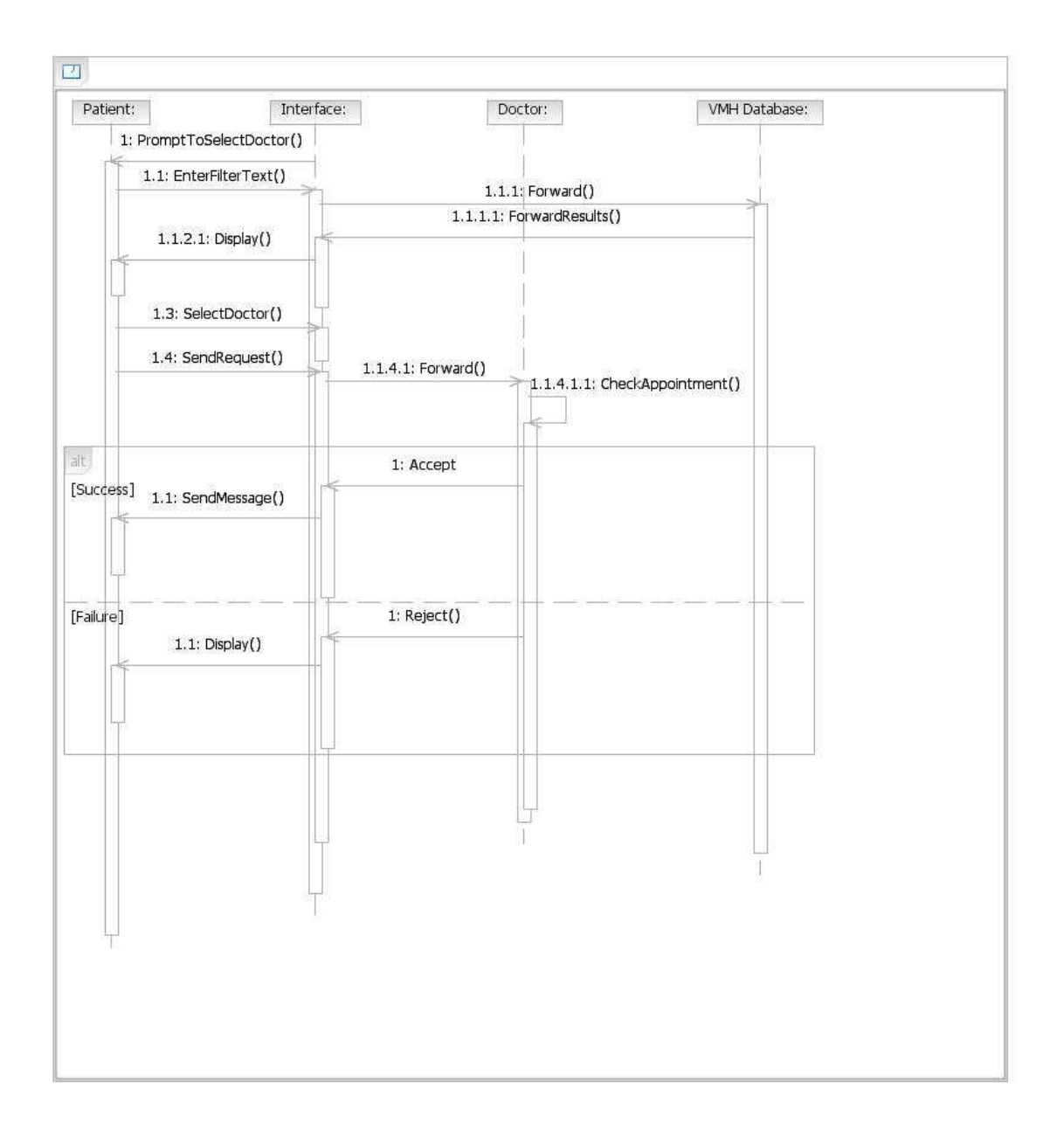

Figure 19:Sequence Diagram Representing Web Cam Interaction

# **Use Case Reports**

# **Patient use-case report**

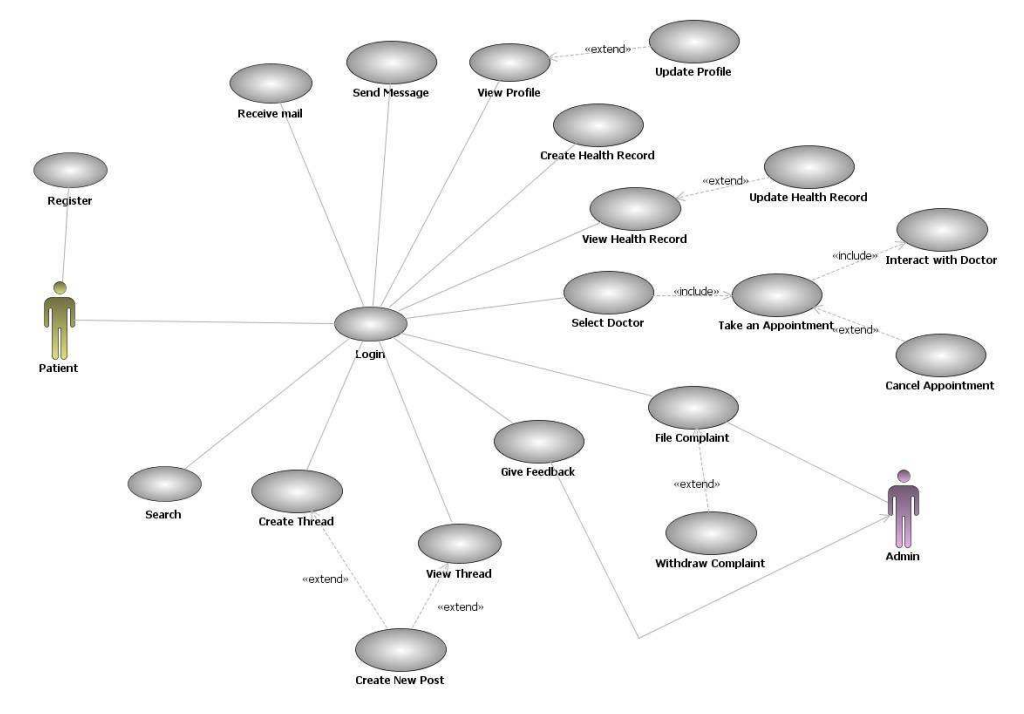

# Figure 20 : Use case diagram for patient

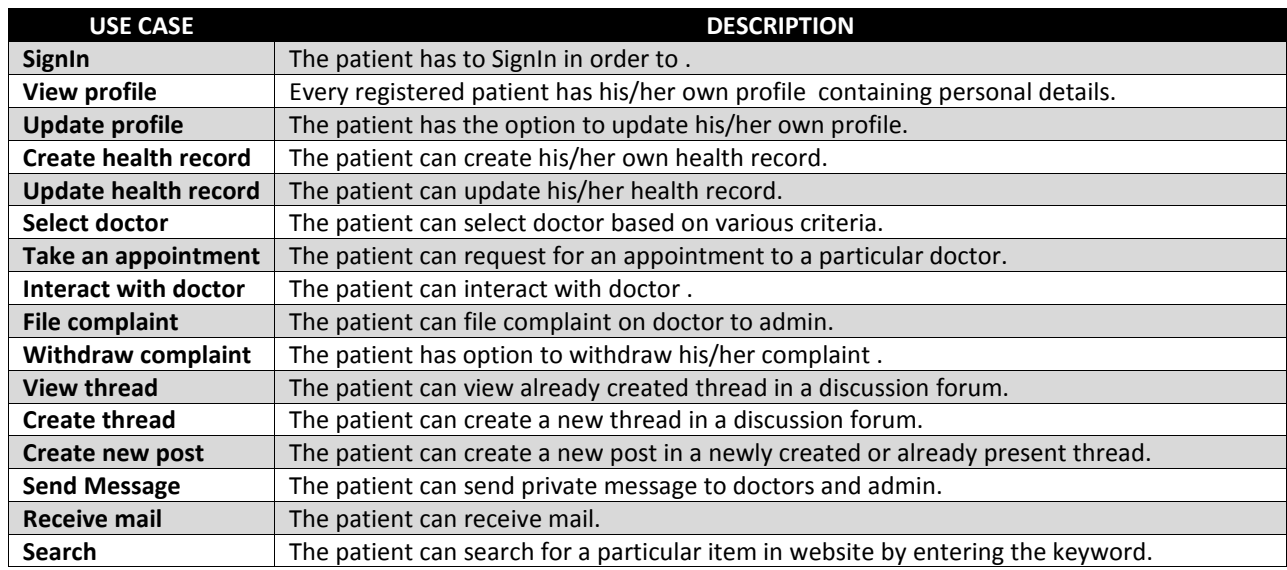

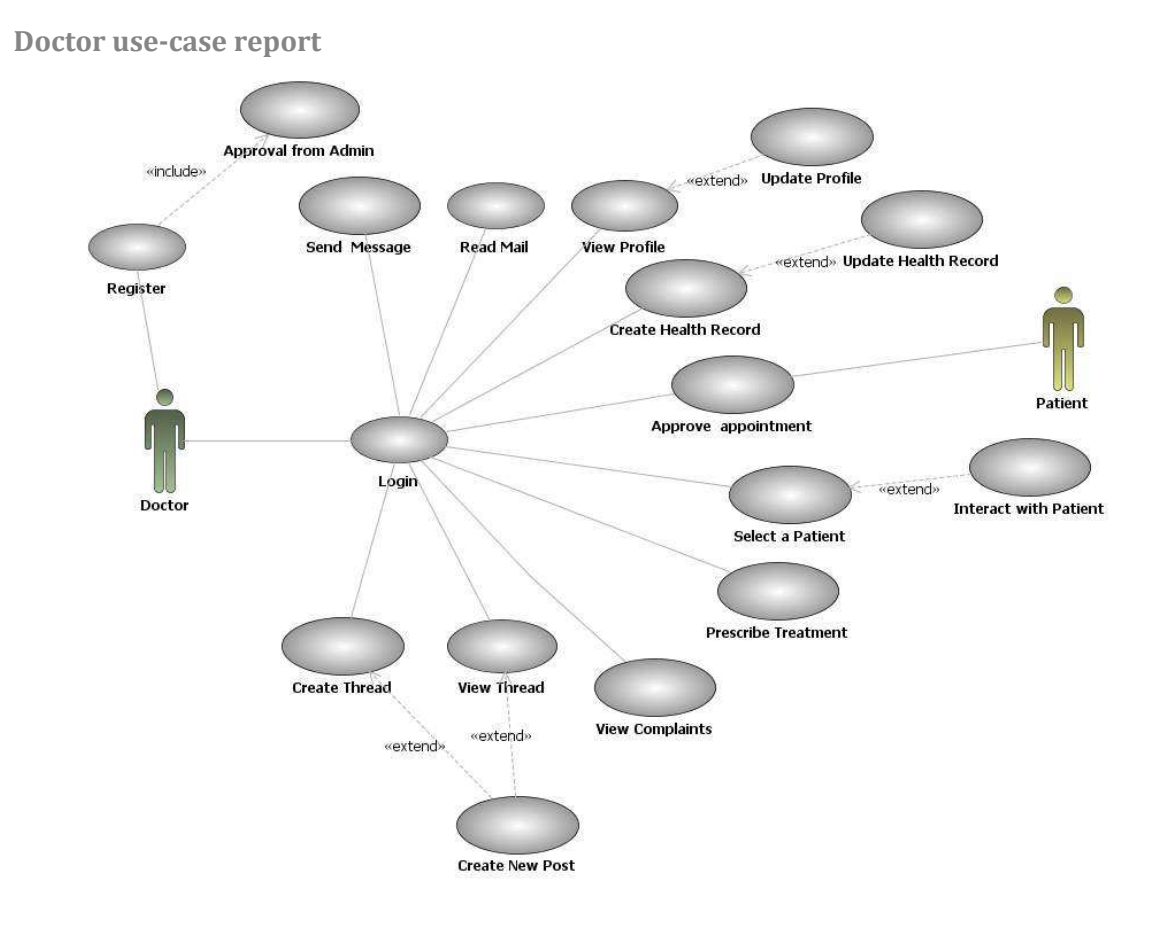

Figure 21: Use case diagram for Doctor

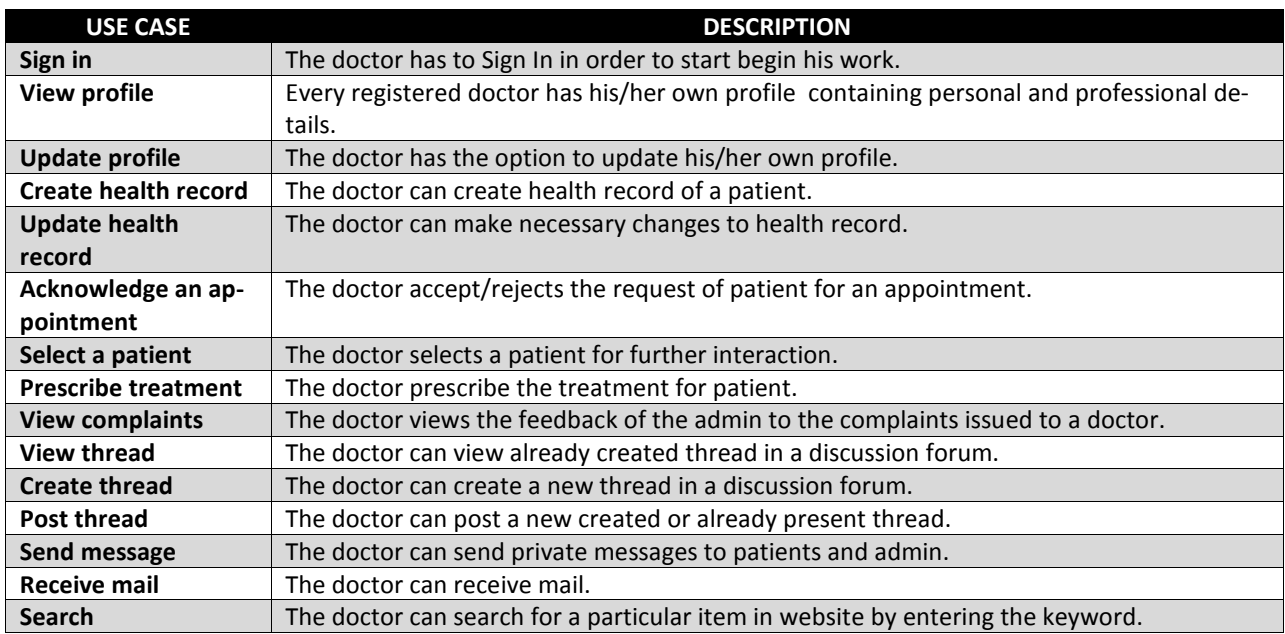

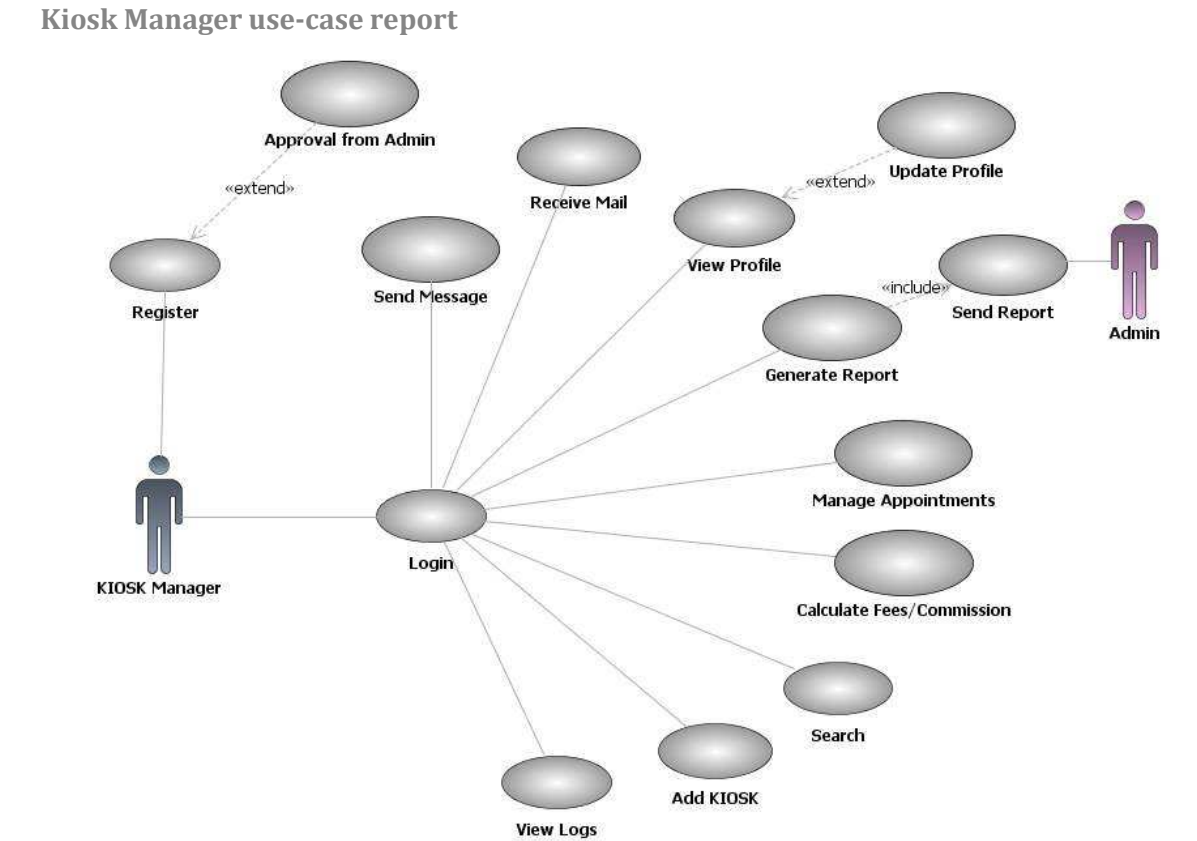

Figure 22 : Use case diagram for Kiosk Manager

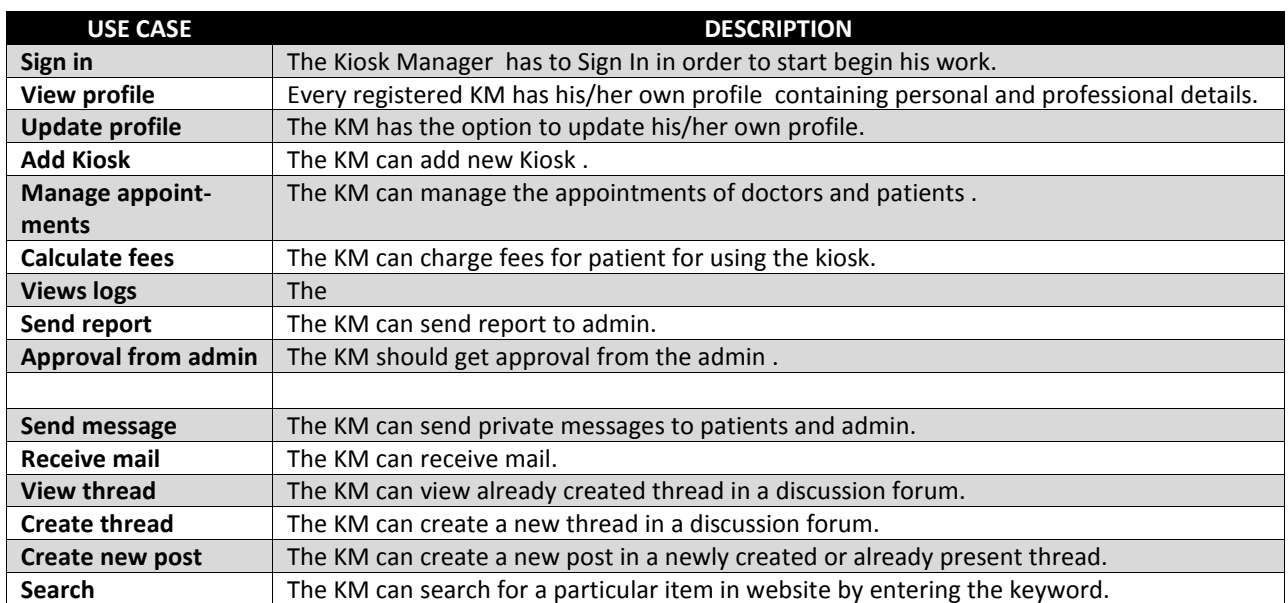

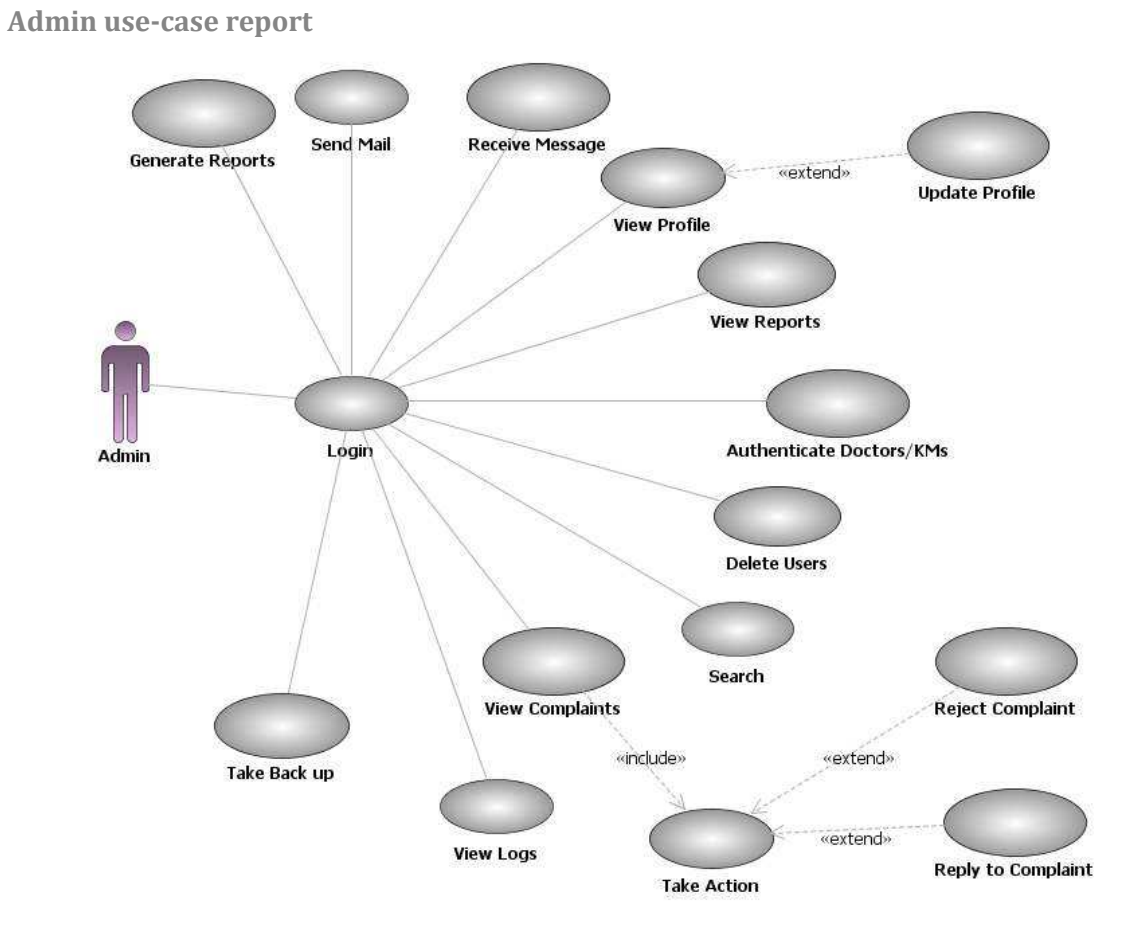

# Figure 23 : Use case diagram for Admin

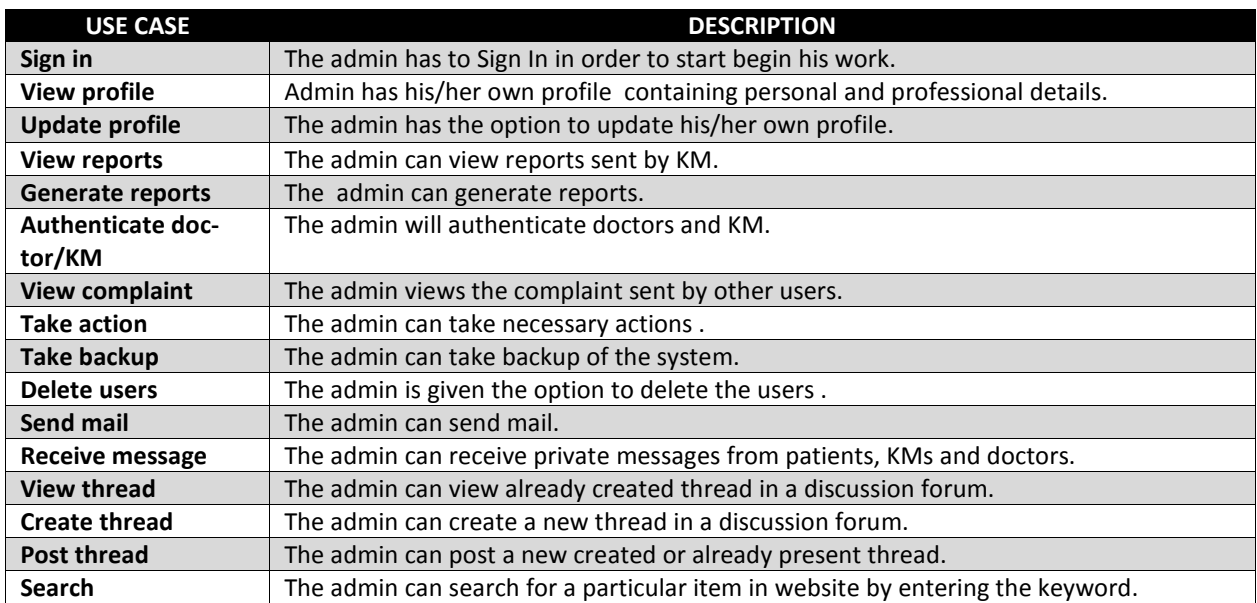

# **Supporting Information**

 **Index**

#### Virtual Medical Home

### A

Abbreviations · 5 Acronyms · 5 Administrator · 16 AJAX · 7, 13 Analysis · 3 Design · 18

## C

Client on Internet · 8 Client on Intranet · 8 Communication · 11 Complaints · 5 Constraints · 11 Construction · 4

### D

Data Base · 15  $DB2 \cdot 5, 6$ Definitions · 5 Development End · 8 Drawbacks · 8 Doctor  $\cdot$  4,13

## E

Elaboration · 4 ER Diagram · 12 Existing System · 8

#### H

Hardware · 10 Health Record · 10  $HTML · 8$  $HTTP \cdot 5,8$ 

# HTTPS · 8

### I

Inception · 3 Interface · 9,10,11 Introduction · 4

### J

J2EE · 5, 13 Java · 6 JSP · 5,6

### K

Kiosk Manager· 4 KM· 5, 13

### M

Medical Expenses · 3 Methodology · 4

## O

Operating System · 6, 8 Our Plan· 8 Overall · 9 Overview · 8

#### P

Patient · 4, 13 Precription · 4 Product Perspective · 9

#### Proposed System · 8 Purpose · 4

### R

RAD · 6 References · 7 Reports · 4 Rational Unified Process · 3

## S

Scope · 4 Sequence · 30 Software · 9

# T

Transition· 4 Technologies · 7

# $\cup$

Use-case  $\cdot$  13, 16  $UML \cdot 5$ 

### V

Virtual Medical Home· 4  $VMH \cdot 4, 5$ 

### W

WASCE  $\cdot$  5, 6